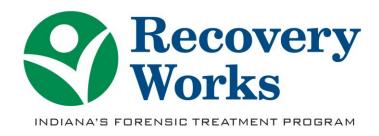

## **DARMHA Registration**

In order to utilize the CANS/ANSA, and its online training/certification site, you must first complete registration for DARMHA.

## To register for DARMHA:

- 1. Visit: https://dmha.fssa.in.gov/darmha/mainDocuments.aspx
- 2. Under "DARMHA System Registration Forms" download and fill out the following forms:
  - Security and Confidentiality Policy
  - Provider Registration Form
    - Must be signed by the Provider's CEO
    - Must assign a primary contact for DARMHA. This individual will also control access to the CANS training and certification website
  - New User Form
    - Each individual that wants access to DARMHA will need to fill out an individual form
- Once these forms are filled out and have been processed, DARMHA will be able to request your agency be able to utilize the CANS/ANSA and its online training/certification site.